### GOVERNMENT OF ASSAM FINANCE (ESTABLISHMENT- B) DEPARTMENT DISPUR, GUWAHATI-6

.,"'! -'

No.FEB.269/2017/27 Dated Dispur the 21<sup>st</sup> August, 2019

ر المم

#### OFFICE MEMORANDUM

#### Subject: Online receipt of Tender Processing Fees, Bid Security and refund of Bid Security of e-Tenders

#### 1. Onllne Tender Processlng Fee and Bid Securlty instead of DD/BC

In order to make the implementation of the e-Procurement process simpler and transparent, the Government of Assam has decided to abolish the Tender Fees for e-Tenders and instead collect online Tender Processing Fees centrally. Further, the Government of Assam has decided to start accepting online Bid Security from bidders in place of Demand Draft (DD)/Banker's Cheque(BC)

consequent to the above, all Administrative Departments of the Government of Assam and their subordinate Directorates/Offices/Agencies, PSUs, Autonomous Bodies, Local Bodies etc. (including lnstitutions receiving Grants-in-aids from Government of Assam) are directed to

- i. Stop taking Tender Fees and start collecting Tender Processing Fees. and
- ii. Start using online Bid Security/Ernest Money Deposit(EMD) facility at https://assamtenders.gov.in with immediate effect, in place of physical copies of DD/BC.

2. Rate Slabs for Online Tender Processing Fees

- i. For tenders with estimated values of up to Rs. 50.00 cr, 0.02% of on estimated value rounded offto its nearest 10s/100s/1000s with an upper limit of Rs, 20,000.00 is to be collected as Tender Processing Fee.
- ii. For tenders with estimated value above Rs. 50.00 cr, Rs. 30,000.00 is to be collected as Tender Processing Fee.
- 3. Methods of Paying Online Tender Processing Fees and Bid Security/Ernest Money Deposit(EMD)
	- i. Option 1: lnternet banking through State Bank of lndia(SBl) or any other Banks listed at State Bank Multi Option Payment System(SBMOPS) on https://assamtenders.gov.in.
	- ii. Option 2: In case of non-availability of Net Banking facility, bidders may submit Tender Processing Fees and Bid Security using NEFT/RTGS option from any Bank against system generated prefilled challan.
	- iii. Detailed processes are given in Annexure I, including process flow diagram in Annexure ll for easier understanding of the concerned entities.

 $\sqrt{2}$ 

- 4. All Administrative Departments of the Government of Assam and their subordinate Directorates/offices/Agencies, All Administrative Departments of the Government of Assam and their subordinate<br>Directorates/Offices/Agencies, PSUs, Autonomous Bodies, Local Bodies etc. (including<br>Institutions receiving Grants-in-aids from Government of mentioned at Annexure III. Institutions receiving Grants-in-aids from Government of Assam) further may contact<br>e-Procurement Cell, Finance Department in case of any clarification, contact details are
- 5. The Heads of the Departments are requested to circulate this Office Memorandum to the Subordinate Offices and the Autonomous Bodies/Local Bodies/Corporations/PSUs under<br>their administrative control.
- 6. This Office Memorandum shall come into force with immediate effect and the Departments<br>shall take all steps to ensure compliance.
- 7. This issues with the approval of the Hon'ble Finance Minister, Government of Assam.

Sd/- Samir K. Sinha, IAS Principal Secretary Gow. of Assam Finance Department.

# Memo. No.FEB.269/2017/27-A

Dated Dispur the 21<sup>st</sup> August, 2019

Copy forwarded for information and necessary action ro :

- 
- 2. The Principal Secretary to Hon'ble Chief Minister, Assam<br>3. P.S to Honble Finance Minister, Assam<br>4. S.O. to the Chief Secretary. Assam. 1. The Accountant General (A&E), Assam, Maidamgaon, Beltola, Guwahati-29.
- 
- 
- 5. All Additional Chief Secretaries/Principal Secretaries/Commissioner & Secretaries/Secretaries to<br>the Govt. of Assam.<br>6. All Administrative Departments.<br>7. All Heads of Department Govt. of Assam.<br>8. All Divisional Commis
- 
- 
- 
- 
- 
- 11. All Sr. F A/ FAO of Administrative Department / Heads of Department
- 12. All Treasuries / Sub-Treasuries.
- $, 13$ . Pinance (e.GU) Department for uploading in the website.

By order etc.,

6  $\int$ 

Deputy Secretary to the Govt. of Assam <br>  $\lambda$  Finance (Estt.-B) Department. (Fulbar Ali)

#### Annexure <sup>I</sup>

The Government of Assam is pleased to prescribe the following procedure to be adopted for deposit of Tender Processing Fees and Bid security/EMD related to e-procurement of the All Administrative Departments of the Government of Assam and their subordinate Directorates/Offices/Agencies etc. (including Institutions receiving Grants-in-aids from Government of Assam)

#### l. Payment procedure:

- a) Bidder shall login to https://assamtenders.gov.in using his/her login ID and password.
- b) At the time of bid submission process, bidder shall initiate payment of pre-defined Tender Processing Fees &/or Bid Security/EMD for that tender by selecting "Pay Online" option, and choose payment option as SBI Bank,
- c) After accepting Terms & conditions, system will redirect to State Bank Multi Option Payment System(SBMOPS) to choose mode of online payment from either of the following payments mode:

Option 1: Internet banking from State Bank of India(SBI) or any other Banks listed at SBMOPS on http://assamtenders.gov.in;

Option 2: NEFT/RTGS in case of offline payment from any Bank.

# d) Option 1: lnternet banking from any Banks tisted at (SBMOpS);

step l: After selecting the desired Bank for online fund transfer under Net Banking section at SBMOPS on e-Procurement portal, bidder shall be redirected to the login page of the selected Bank to complete the payment procedure.

Step ll: Bidder shall receive a confirmation message regarding success/failure of the<br>action transaction.

Step III: If the transaction is successful, system will allow that bidder to submit his/her bid.<br>Step IV: If the transaction is failure when their Step IV: If the transaction is failure, the bidder shall have to try again for payment from<br>Step L Step l.

# e) Option 2: NEFT/RTGS in case of offline payment from any Bank;

Step I: After selecting the NEFT/RTGS option under Other Payment Mode section at SBMOPS on e-Procurement portal, the bidder shall get NEFT/RTGS form with beneficiary details.

Step II: Bidder has to transfer fund according to the information available in the system generated NEFT/RTGS form under his/her login against any particular tender. Transfer of fund to any other account details will not be considered.

Step III: Once payment is made, the bidder should go back to e-Procurement portal (https://assamtenders.gov.in) after sufficient time (generally 4 hours after actual

transaction) to reflect the NEFT/RTGS information from the issuer Bank to e-procurement portal, in order to verify the payment made and complete the bidding process.

Step IV: If verification is successful, the system will provide confirmation and allow to submit the bid.

Step V: If the payment verification is unsuccessful even after sufficient time has elapsed, it indicates that the transaction has failed in which case the amount will be returned to the source account from where it was debited,

# ll. Refund/Settlement process:

a) E-Procurement portal of Government of Assam has five stages (for two cover system) after bid submission closing i.e. Technical Opening, Technical Evaluation, Financial Opening, Financial Evaluation and Award of Contract (AOC). After completion of every stage, Tender lnviting Authority (TlA) will declare the status of every participated bidder as successful or unsuccessful. Every unsuccessful bidder willget back his/her EMD within T+4 Bank working

Page 1 of 2

days where T will mean the date on which information on rejection of bid is uploaded in the e-Procurement portal by the TIA.<br>In any other methods, whenever TIA rejects any bidder and uploads the reason for rejection

online, every unsuccessful bidder will get back his/her EMD within T+4 Bank working days.

- b) If TIA forfeit any bidder's EMD on the same day of rejection, that amount will be transferred to specified treasury head for Government Departments and to the specific Bank account provided by the State PSU/Autonomous B
- c) After submission of Performance Bank Guarantee (PBG), if applicable, by the Selected Bidder/Bidders, TIA will upload the Award of Contract (AOC) on https://assamtenders.gov.in. EMD submitted by the Selected Bidder/Bidde

# lll. Accounting and Monitoring process:

- a) After opening of any Tender, TIA will able to get the details of online transactions related to that particular Tender (through the MIS report generated on https://assamtenders.gov.in).
- b) The Nodal officer of the Finance Department, Government of Assam will be able to fetch all online fund transfer related information from e-Procurement portal for the tenders already opened by the respective TlAs.
- related report to the Nodal officer of the Finance Department, Government of Assam, while maintaining the<br>transparency and spirit of the online bidding process. c) State Bank of India, as the aggregator Bank, will also submit all transaction
- d) The contact details ofthe e-procurement Help Desk are given in Annexure

 $\sqrt[3]{\frac{1}{2}}$ 

t.

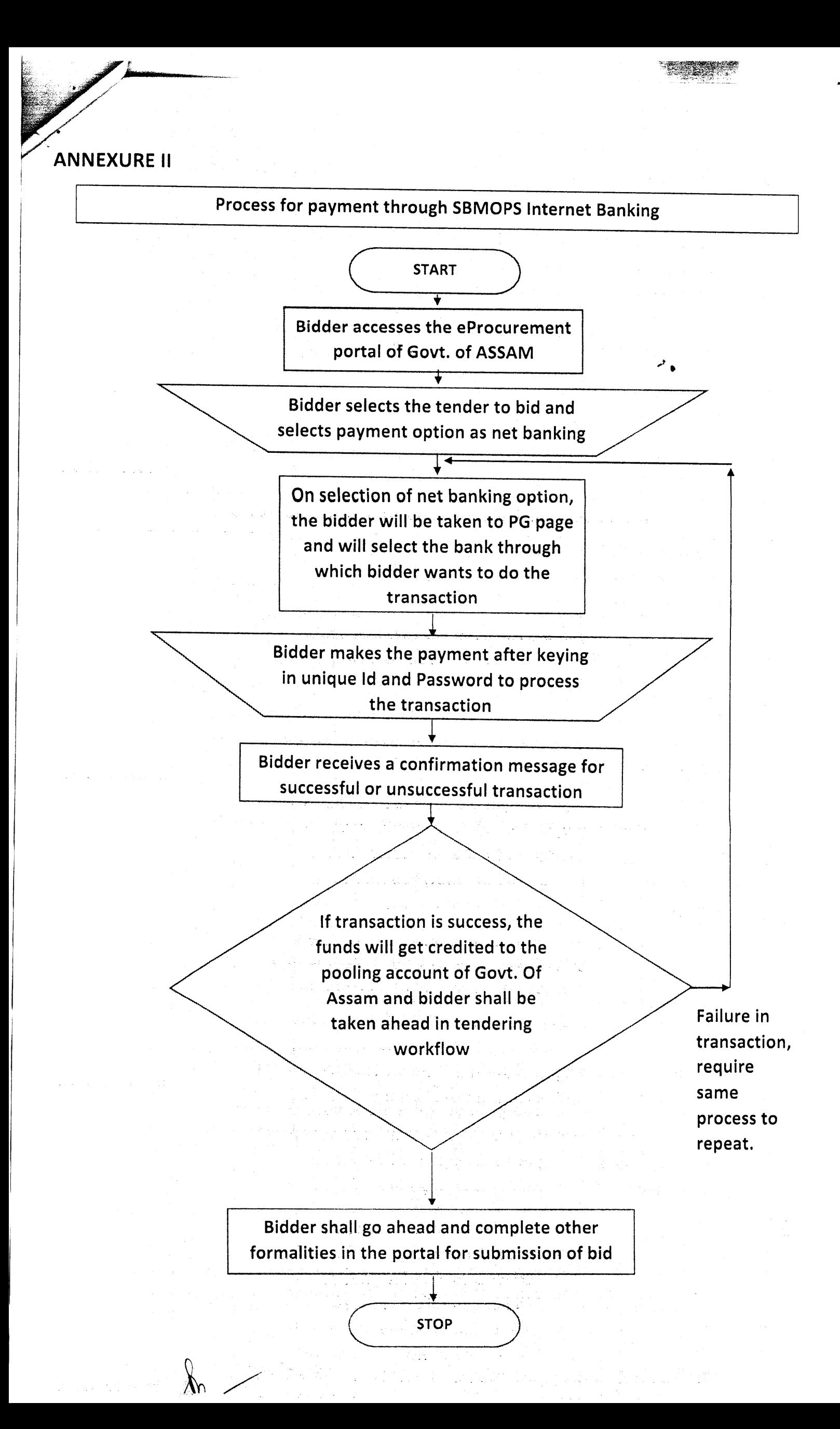

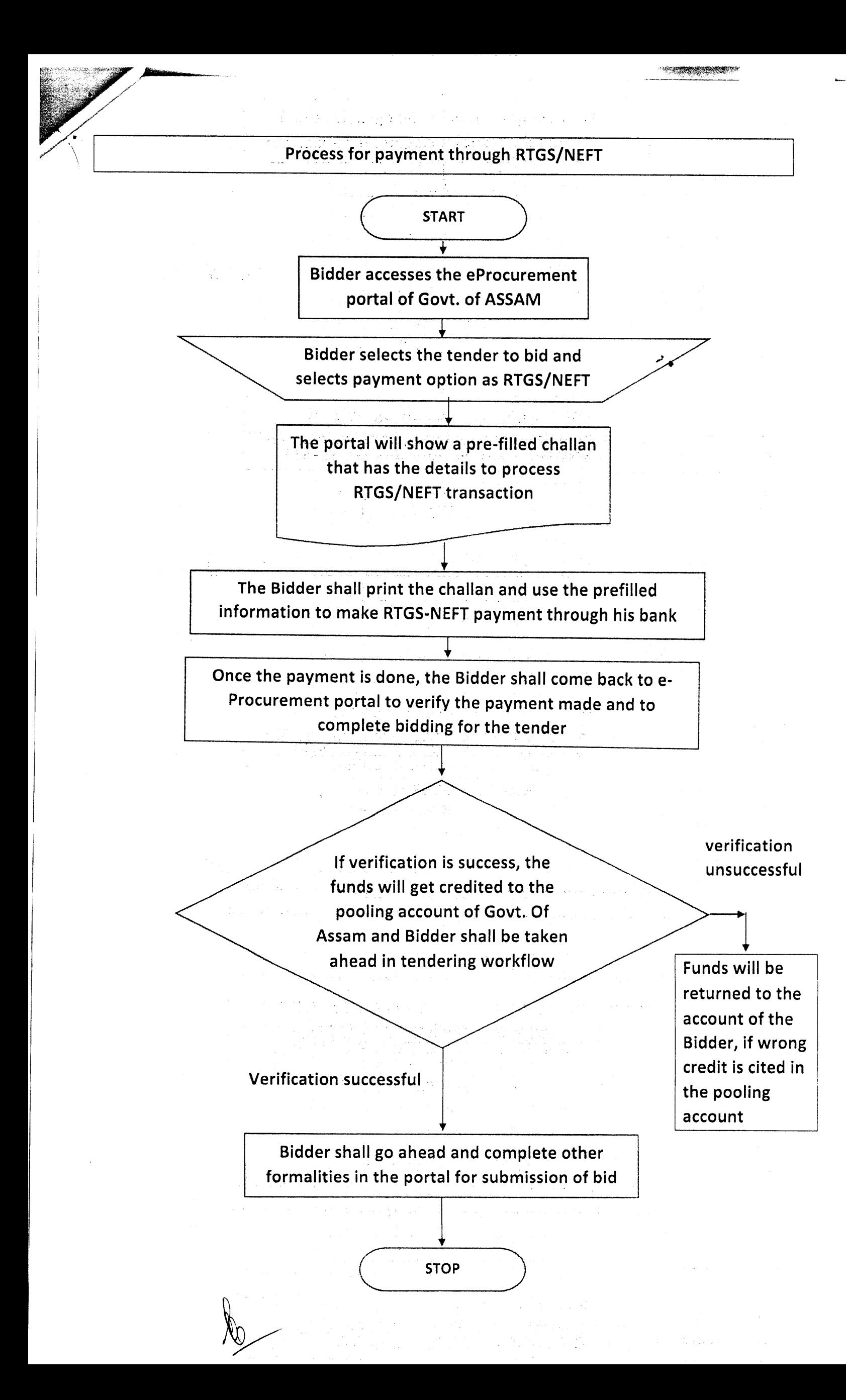

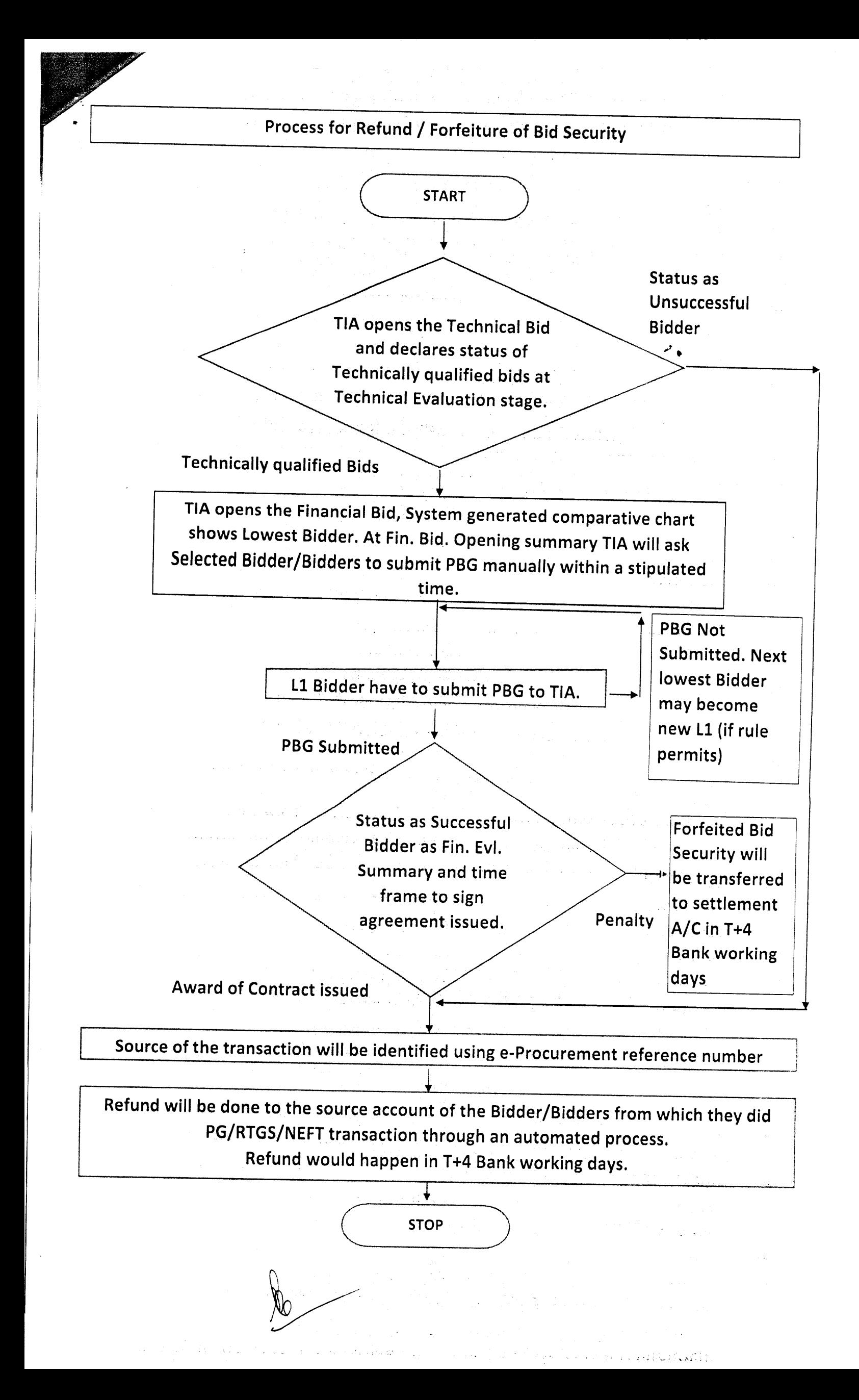

## **Annexure III**

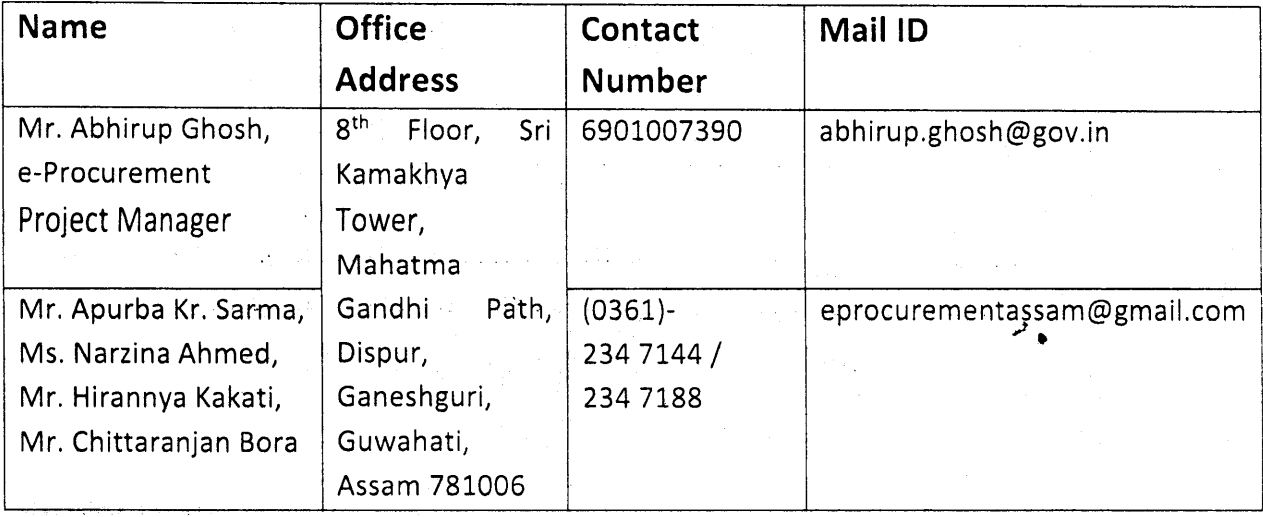

 $\mathcal{A}^{\mathcal{A}}$ 

 $\mathbb{Z}^2$  is a set  $\mathbb{Z}^2$ 

ik sa k  $\sim$   $\sim$ 

J.

 $\gamma_{\rm s}$ 

ang.  $\mathcal{L}$ 

 $\{ \hat{\pi}^k_{\alpha} \}_{\alpha \in \mathbb{N}}$ 

 $\tilde{\mathcal{A}}$ 

 $\sim$  .

 $\hat{\mathcal{A}}$ 

 $\frac{1}{4}$  .

ya A

Digitally signed by SHYAM PAGANNATHAN Date: 2019.08.22 10:56:00 IST Location: Assam Signature Not Verified